## PLS-CADD to GPS

#### KMZ files to Garmin Handheld

# 3D to KMZ Challenges

- Turn off Structure Rendering
- Turn off Raster Images

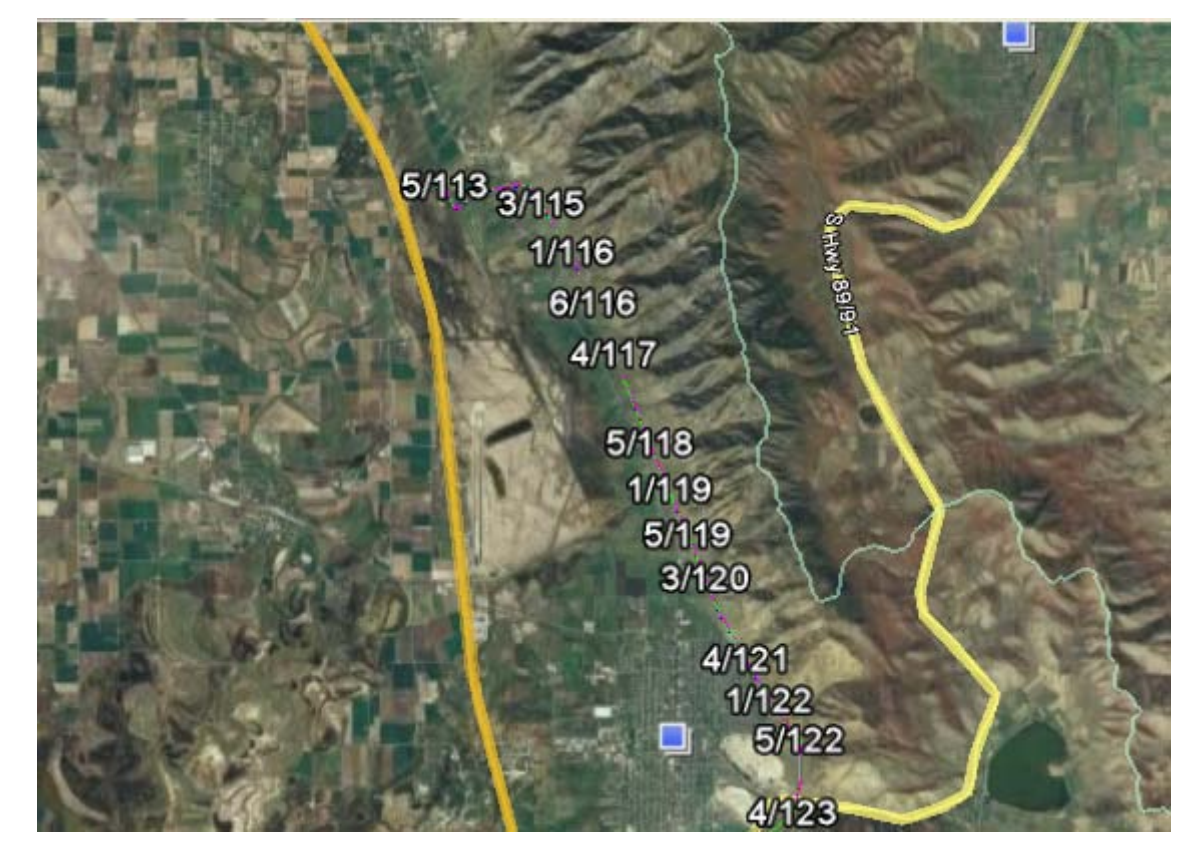

## KMZ - GPS

- Steps to Convert File to GPS Format
	- Garmin, Oregon 400t
	- Save GE as KML file
	- Convert KML to GPS using GPSBabel Input is KML
		- Output will be Garmin Mapsource GDB
	- Load GDB into the Handheld Unit

# Save Google Earth as KML

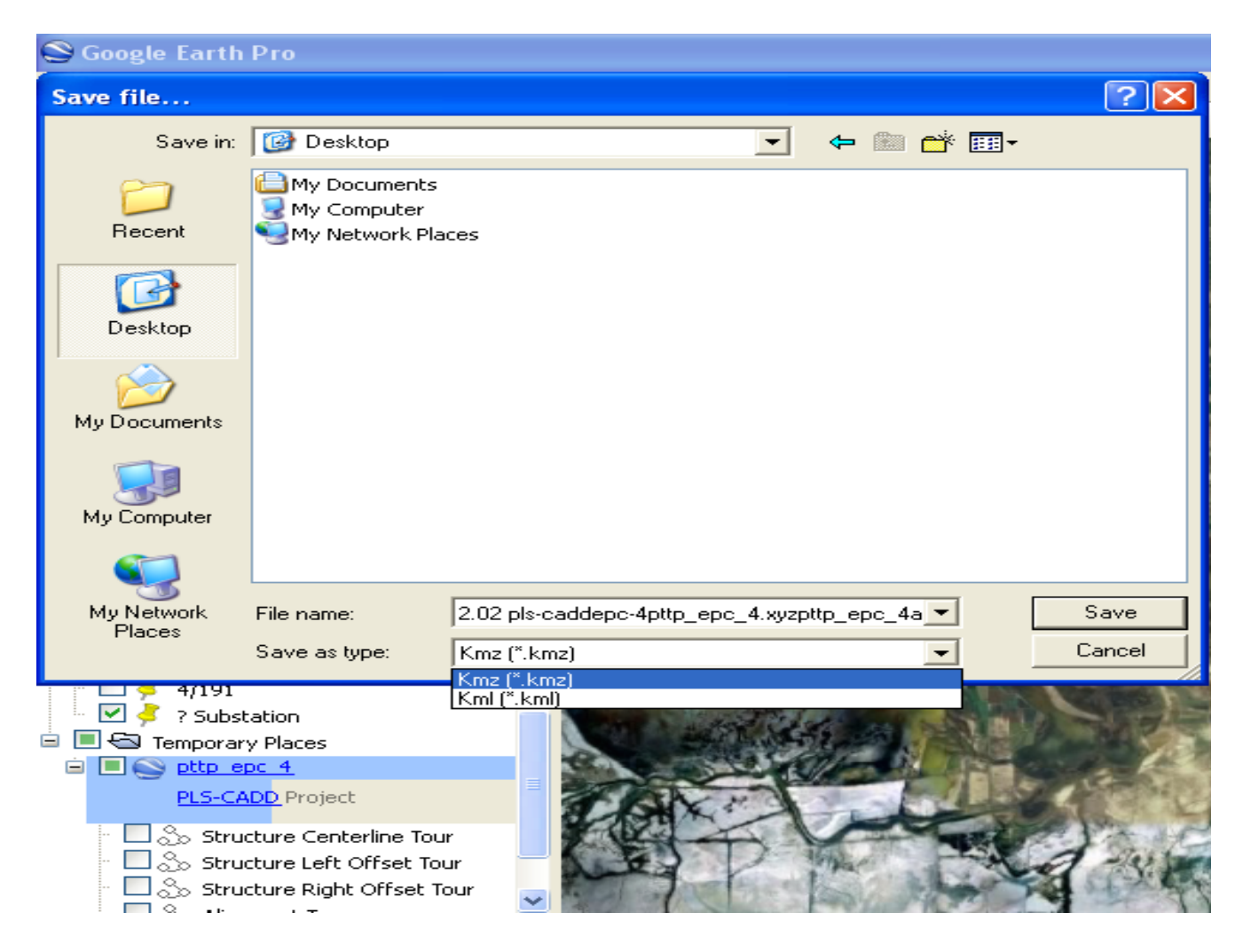

### KML to GPS

• GPSBabel.org converts KML to Garmin Mapsource gdb for upload to handheld unit

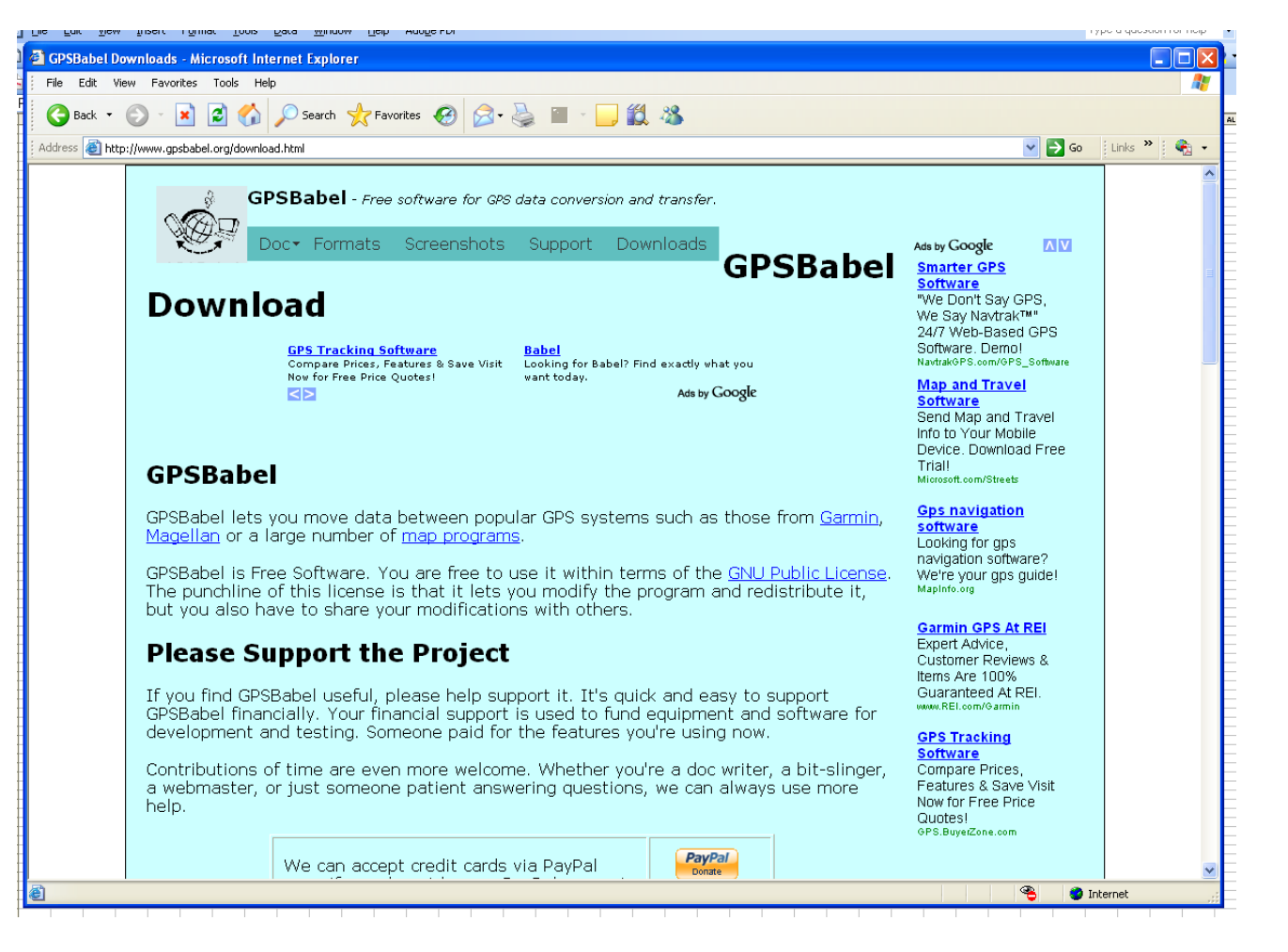

#### GPSBabelGUI-2

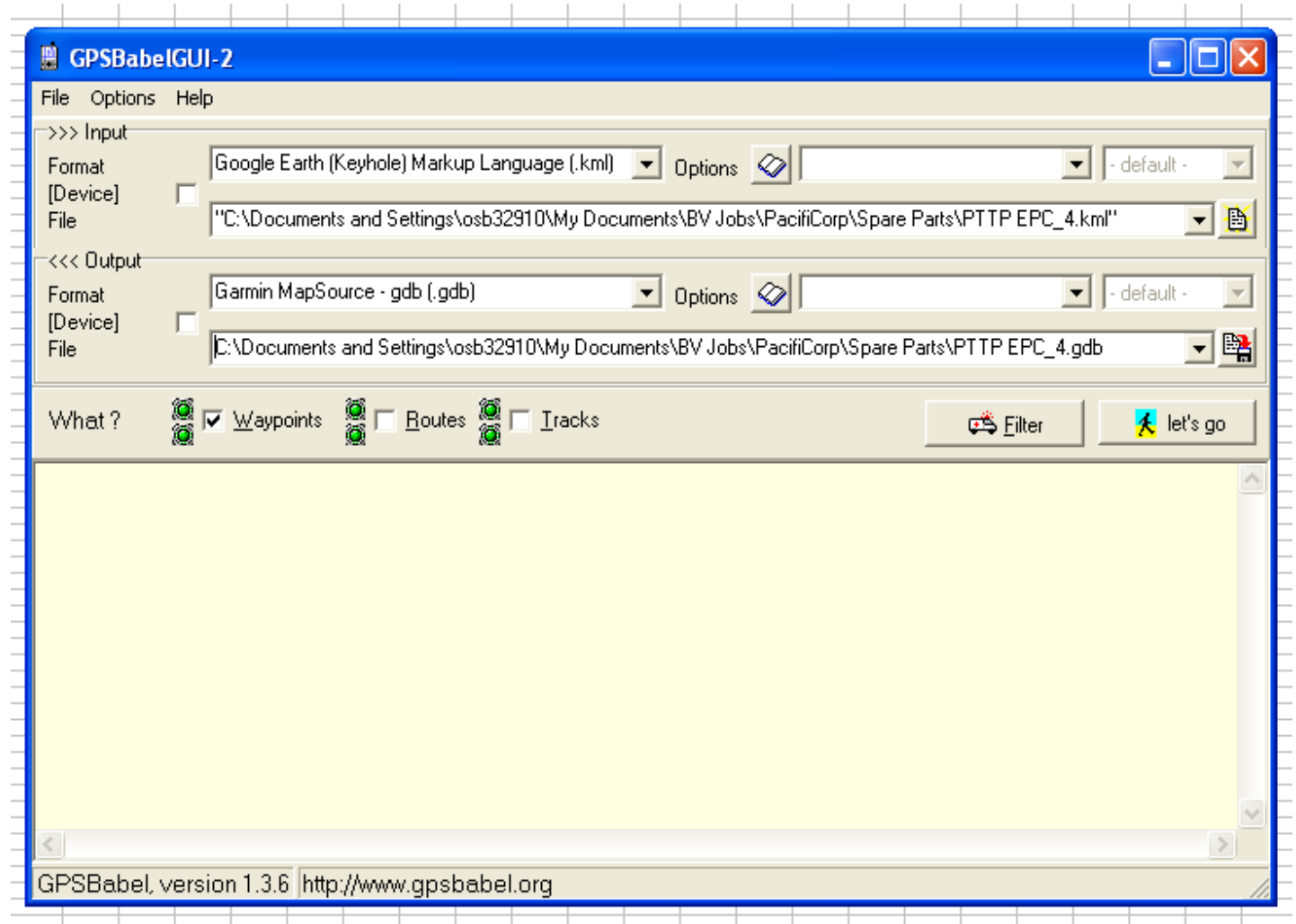

## Mapsource Steps

- Connect Handheld to USB Port
- Open the GDB file in Waypoints
- Hit "Transfer" pulldown menu
- Find device in menu
- Select "Waypoints" check box
- Hit "Send" (say silent prayer)

## GDB File to Handheld

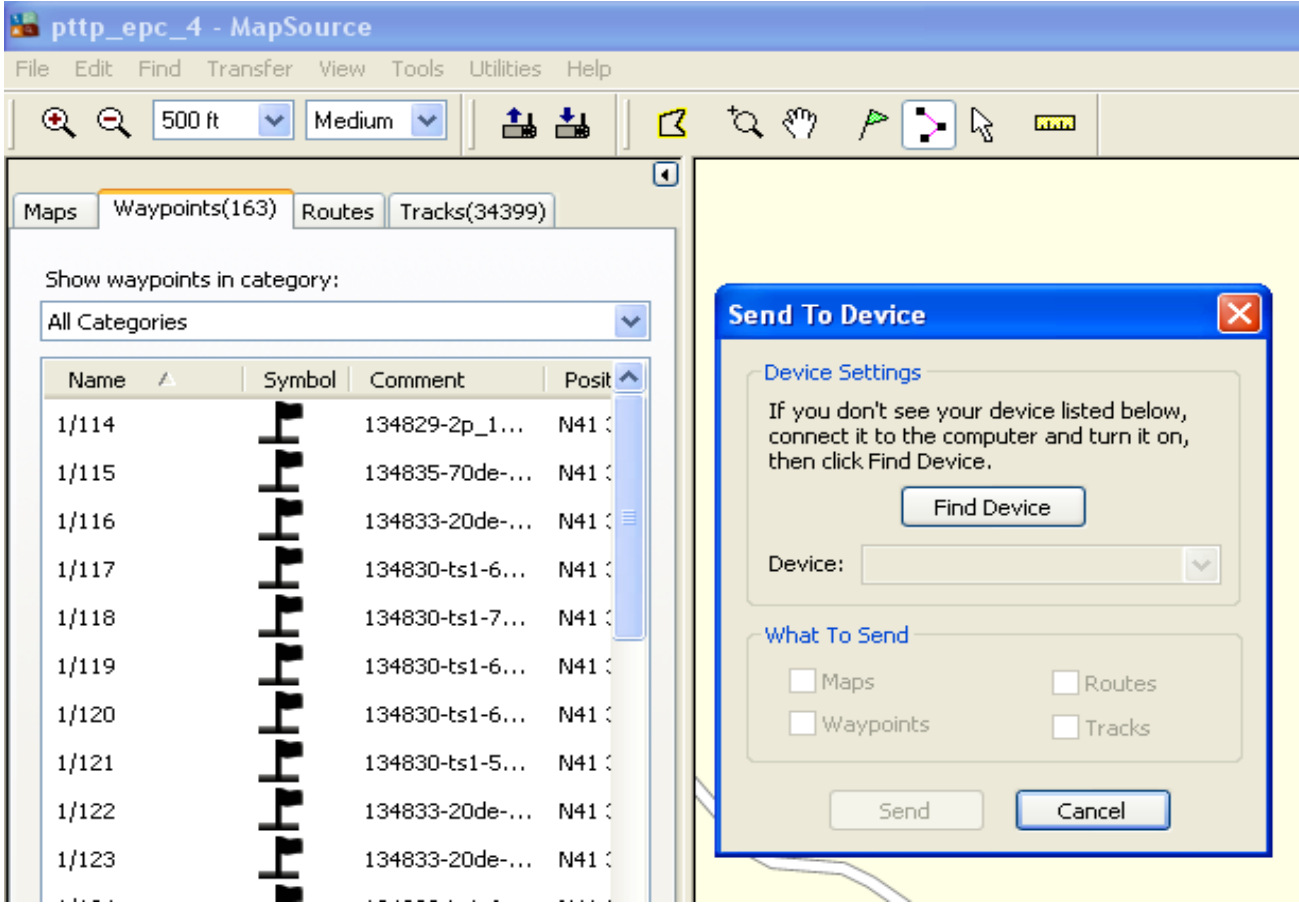

#### What Does it Look Like?

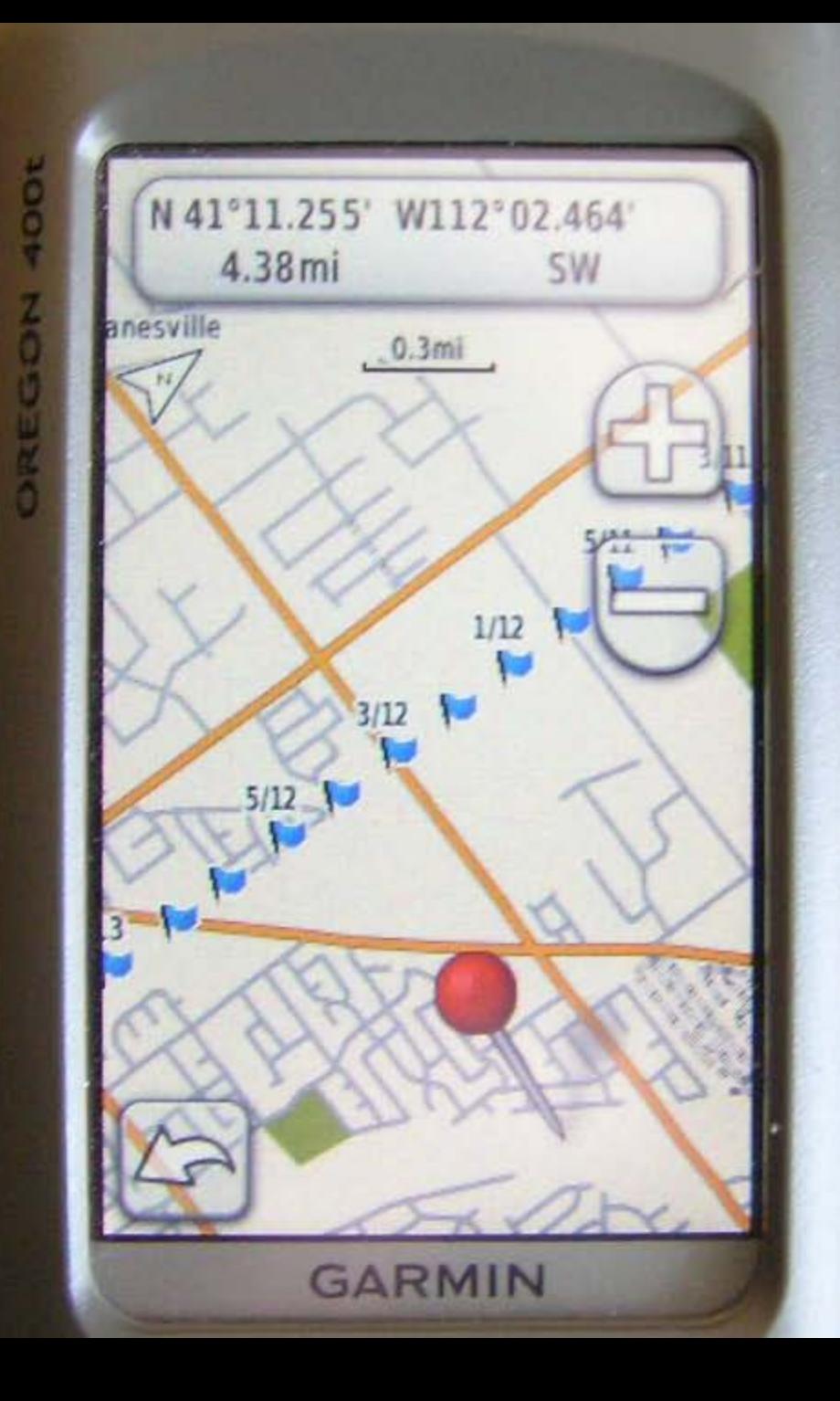

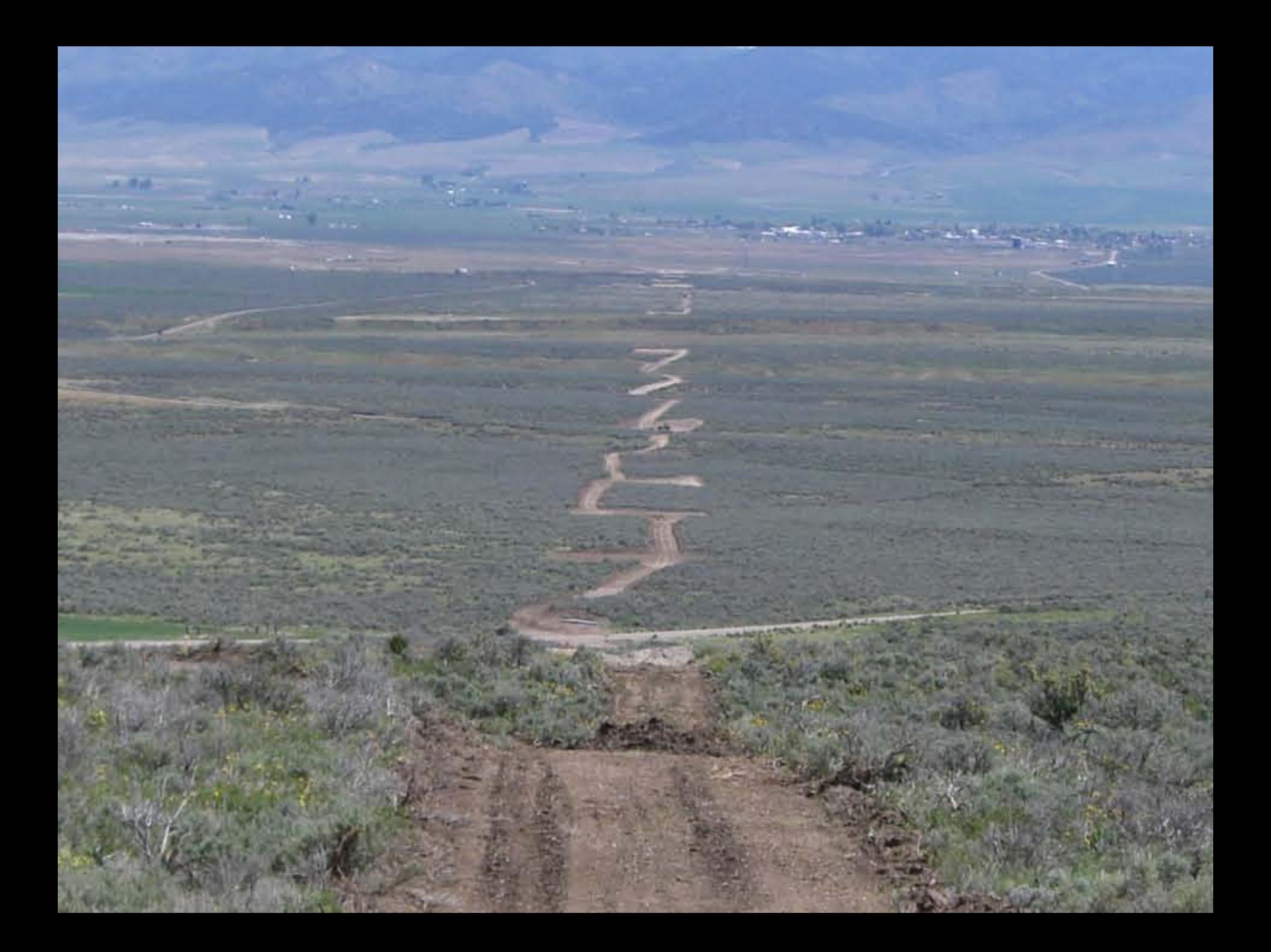

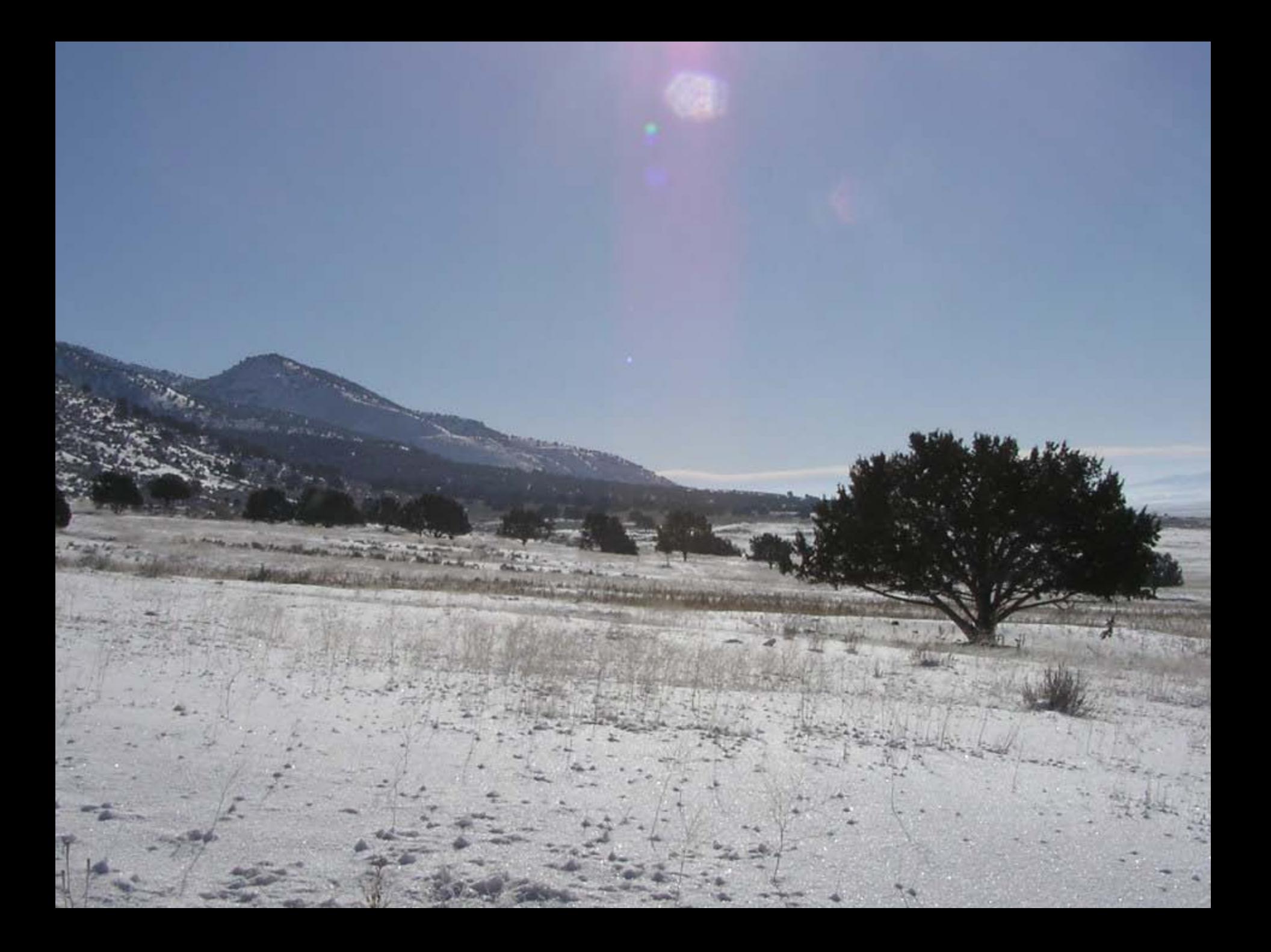

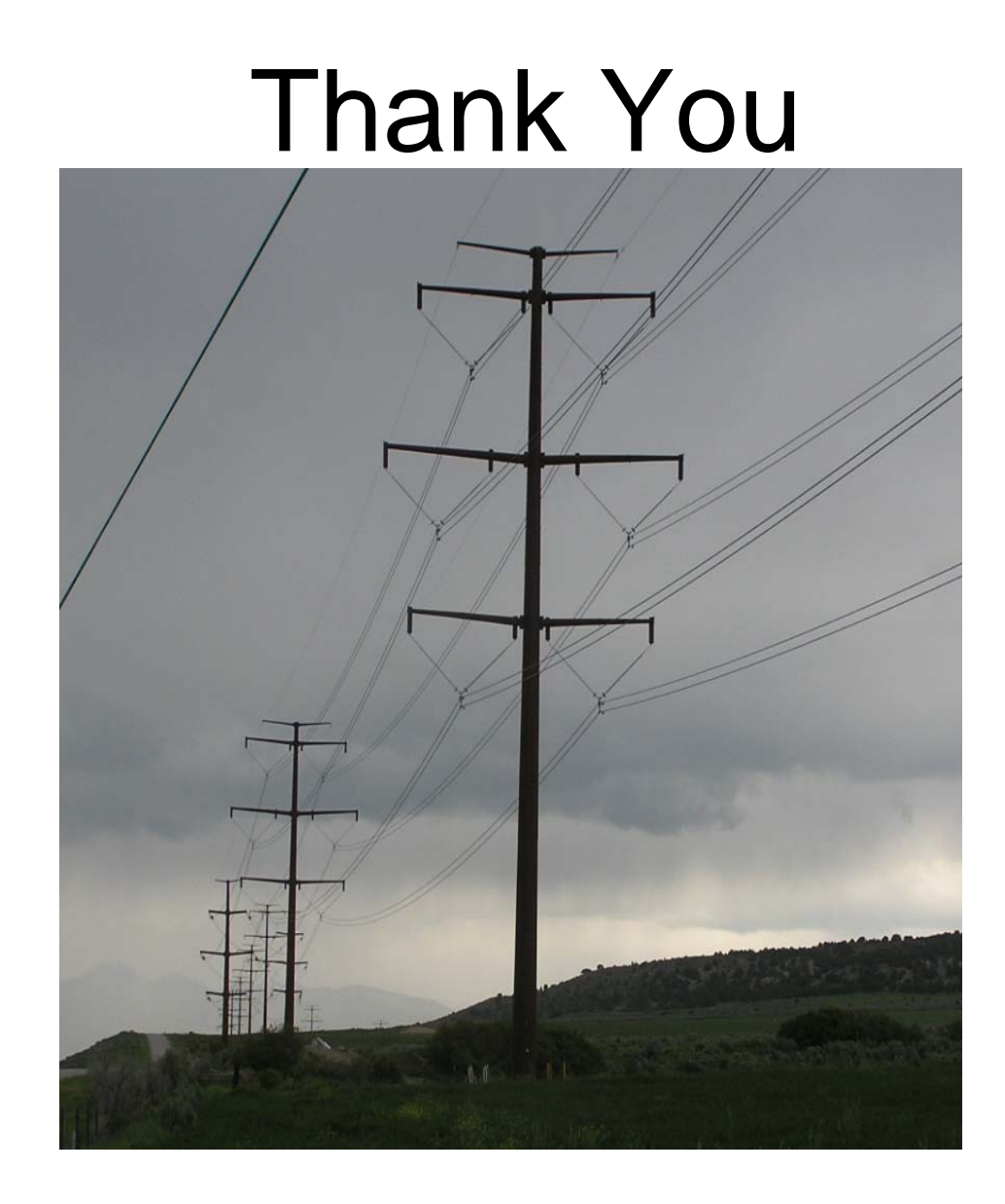